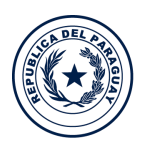

Ministerio de

**TECNOLOGÍAS** 

DE LA INFORMACIÓN

Y COMUNICACIÓN

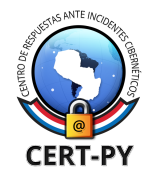

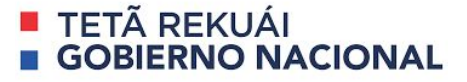

# **Guía de Seguridad**

**Guía Nro.:** 2020-02 **Fecha de Publicación**: 18/03/2020 **Tema**: Desactivación de listado de directorio en Servidores Web

Index of  $/$ 

Un problema común del servidor web es el listado de directorios. Muchos lo dejan habilitado por error, creando así un problema de divulgación de información (pérdida de información confidencial) porque permiten que todos vean todos los archivos y directorios en el sitio web.

El listado de directorios es una característica que, cuando está habilitada, los servidores web enumeran el contenido de un directorio cuando no hay ningún archivo de índice (por ejemplo, index.php o index.html) presente. Por lo tanto, si se realiza una solicitud a un directorio en el que está habilitada la lista de directorios y no hay un archivo de índice como index.php o index.asp, incluso si hay archivos de una aplicación web, el servidor web envía una lista de directorios una respuesta. Cuando esto sucede, hay un problema de fuga de información, especialmente, si es que en el servidor existen archivos que no pueden ser procesados del lado del servidor, tales como .txt, .sql o copias de seguridad que extensiones como .old o similar. En ese caso, el código de esos archivos queda visible para cualquier visitante. Los atacantes pueden usar dicha información para crear otros ataques más sofisticados.

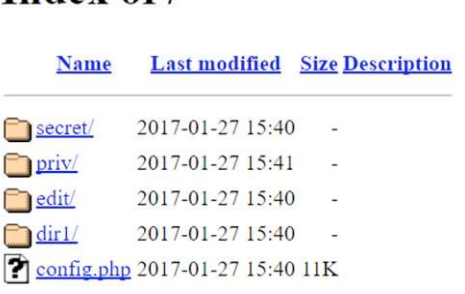

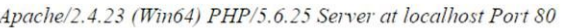

En esta guía se describe el procedimiento para desactivar el listado de directorio en los principales servidores web, ya sea a través de un acceso mediante Cpanel o mediante la consola del servidor.

## **En cPanel:**

Puede personalizar la configuración del directorio de un sitio web. Por defecto, cPanel enumera todos los archivos y directorios del sitio web. También puede deshabilitar la lista de directorios del sitio web seleccionando Sin índices (index.html, index.php, etc).

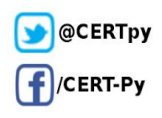

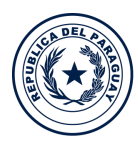

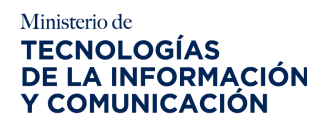

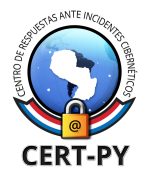

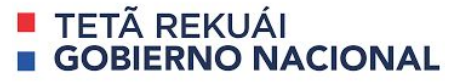

## **Método 1)**

- 1. Logear al cPanel con la interfaz web
- 2. Click en el icono 'Indexes' dentro de la categoría 'AVANZADA'

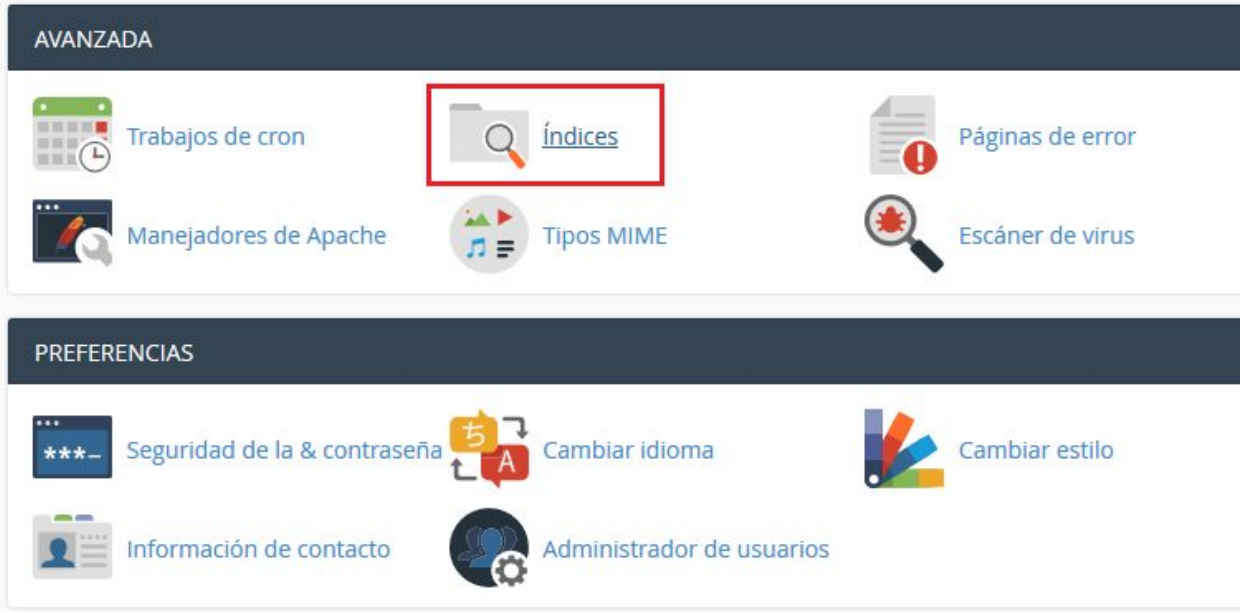

- 3. Seleccione el directorio para el que desea cambiar la configuración del index. Para desactivarlo globalmente, seleccione /, para desactivarlo en el directorio web público, seleccione /pubic\_html.
- 4. Se abrirá una nueva ventana, en la que se observan varios tipos de indexación. Para desactivar completamente el listado de directorio, se debe hacer click en la opción "Sin indexación" para desactivar el listado de directorios.

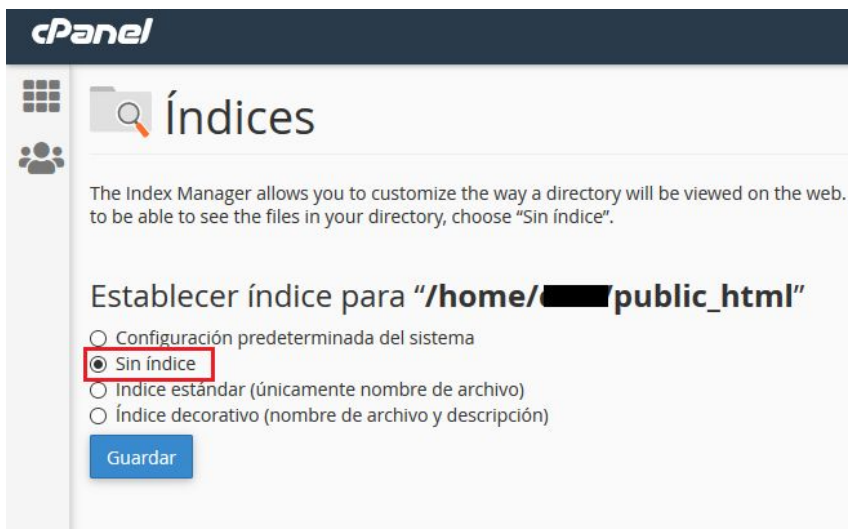

5. Click **Save**.

**Ciberseguridad y Protección de la Información** Ministerio de Tecnologías de la Información y Comunicación (MITIC) Gral. Santos y Concordia - Complejo Santos - Offic. E14 [cert@cert.gov.py](mailto:cert@cert.gov.py) | +595 21 217 9000 **Asunción - Paraguay | [www.cert.gov.py](http://www.cert.gov.py/)**

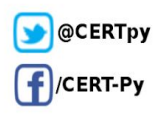

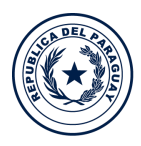

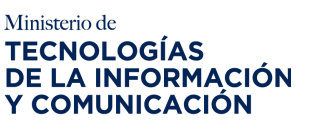

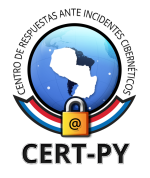

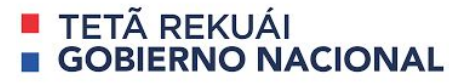

## **Método 2)**

- 1. Inicie sesión en su interfaz de cPanel.
- 2. Haga click en el icono "Administrador de archivos'" en la categoría "ARCHIVOS".

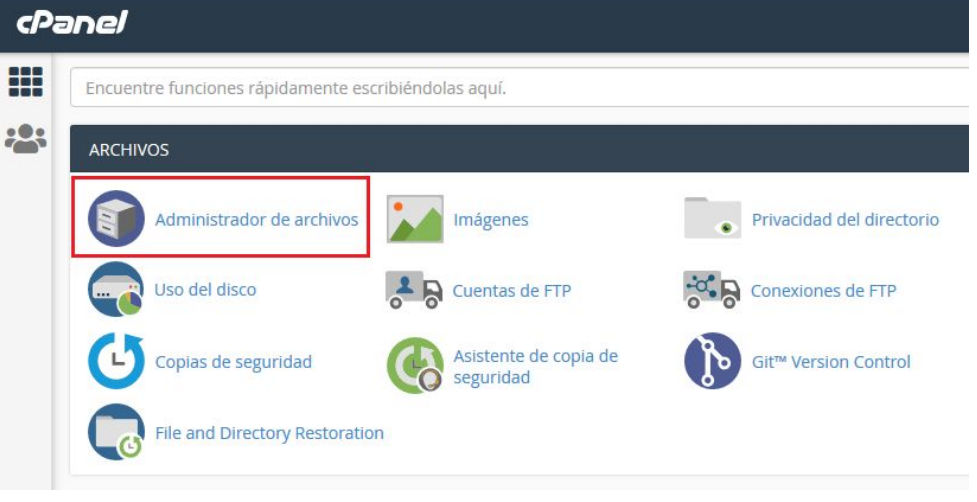

- 3. Seleccione y haga click con el botón derecho en la carpeta en la que desea deshabilitar la lista de directorios.
- 4. Sobre la carpeta public\_html o la que quiera proteger, haga click en la opción "Manage Indices".

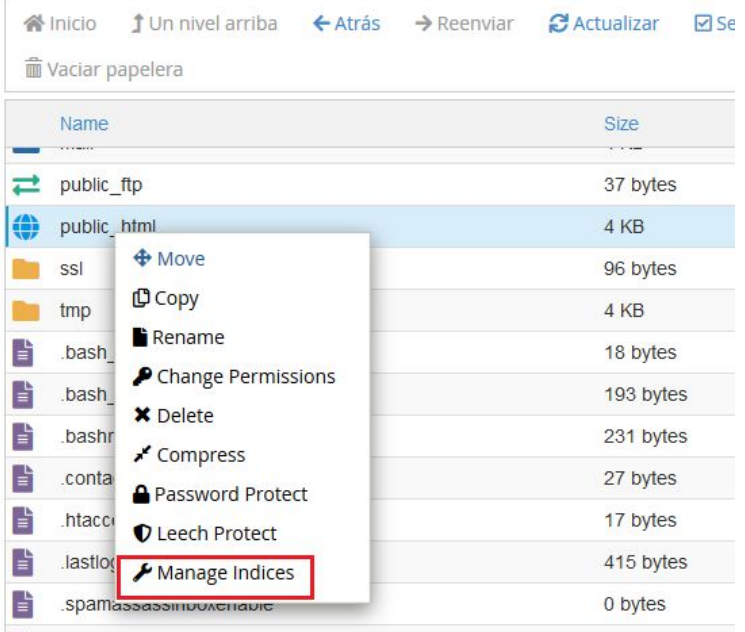

- 5. Click en la opción 'No Indexing' o 'Sin índices'.
- 6. Click 'Save'.

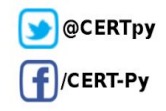

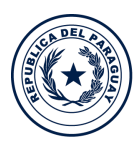

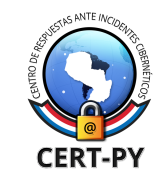

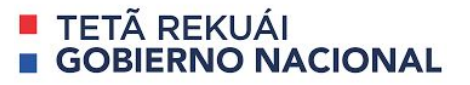

## **En Servidor Web con acceso a consola:**

Ministerio de

**TECNOLOGÍAS** DE LA INFORMACIÓN

**Y COMUNICACIÓN** 

#### **Apache Server:**

Para deshabilitar listado de directorio en Apache Web Server, debe modificar el archivo de configuración del Apache. Debe buscar las líneas que contengan la palabra "Indexes" dentro del archivo **httpd.conf**. Puede eliminar dicha palabra o puede agregar el signo menos o negativo (-) delante de la palabra Indexes:

<Directory /{YOUR DIRECTORY}> …. Options **-Indexes**, FollowSymLinks, ... …. </Directory>

Esta modificación debe ser realizada sobre el directorio raíz del servidor web, por lo general, /var/www/http, /var/www/public\_html o similar.

Otra opción es crear un archivo **.htaccess** en la carpeta de la aplicación (en el directorio raíz, por lo general). En dicho archivo debe agregar la siguiente línea:

Options -Indexes

Por último, se debe reiniciar el servicio Apache para que los cambios sean efectivos:

*sudo service httpd restart*

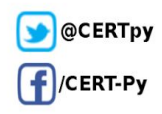

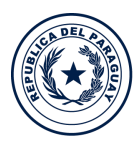

Ministerio de

**TECNOLOGÍAS** DE LA INFORMACIÓN

Y COMUNICACIÓN

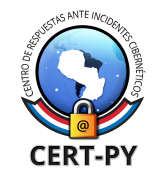

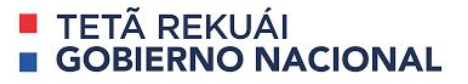

## **IIS Server:**

El listado de directorios en un servidor web IIS está deshabilitada de manera predeterminada. Sin embargo, es posible deshabilitar el listado de directorios desde la interfaz de configuración del servidor web IIS si se habilitó debido a una regresión o cambios de configuración. Esto sirve para IIS7 y superior.

Puede deshabilitar el listado de directorios desde la configuración de Exploración de directorios en la consola del administrador de IIS.

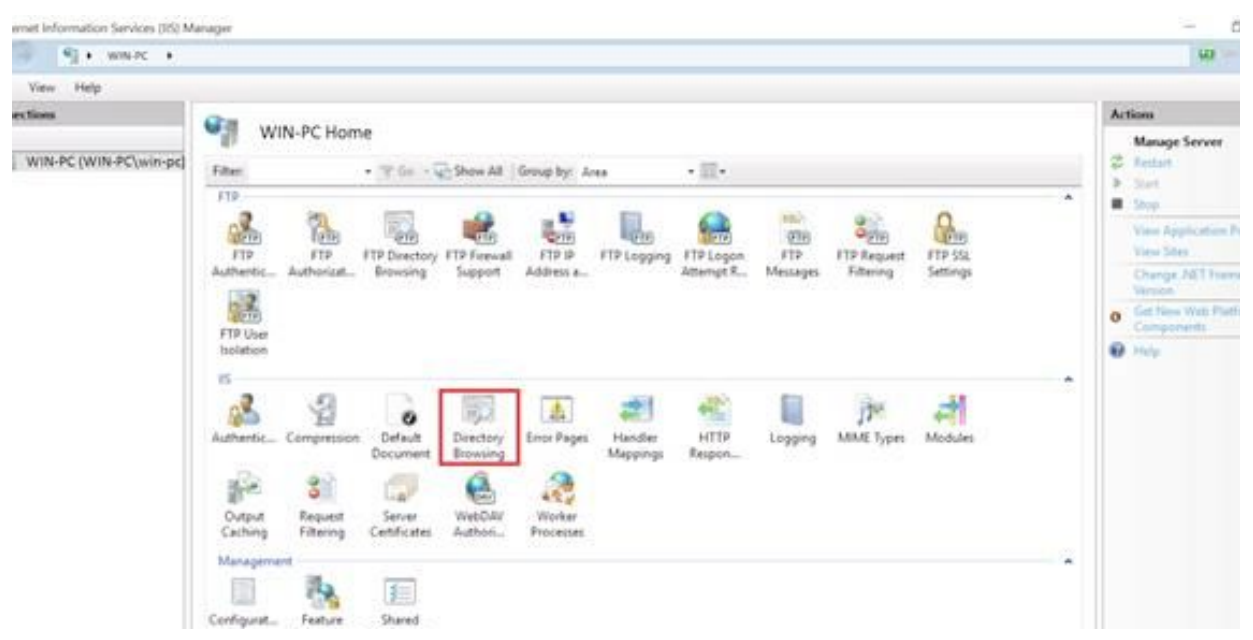

O puede ejecutar el siguiente comando en la línea de comandos

appcmd set config /section:directoryBrowse /enabled:false

#### **Tomcat Server:**

Para deshabilitar el listado de directorios en Tomcat web server, abrir el archivo conf/web.xml en el directorio donde el Tomcat fue instalado.

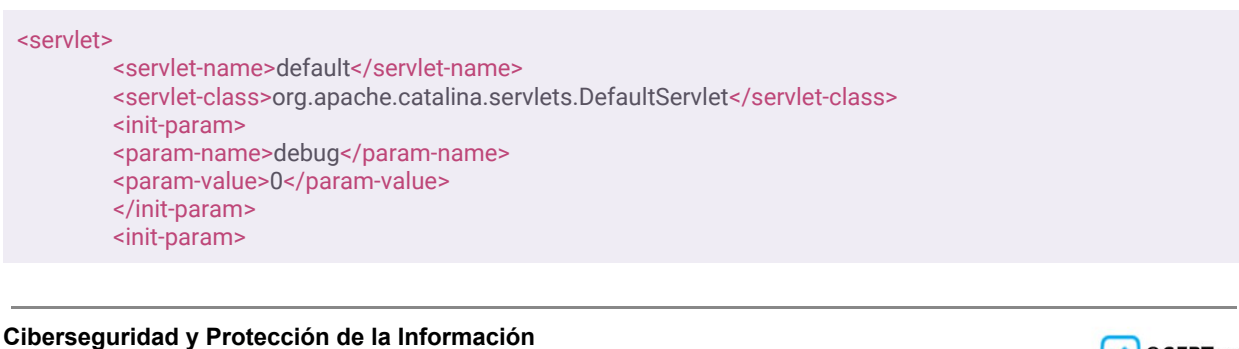

Ministerio de Tecnologías de la Información y Comunicación (MITIC) Gral. Santos y Concordia - Complejo Santos - Offic. E14 [cert@cert.gov.py](mailto:cert@cert.gov.py) | +595 21 217 9000 **Asunción - Paraguay | [www.cert.gov.py](http://www.cert.gov.py/)**

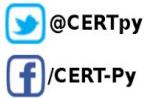

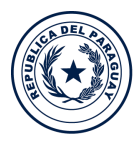

Ministerio de

**TECNOLOGÍAS** 

DE LA INFORMACIÓN

Y COMUNICACIÓN

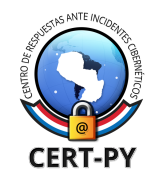

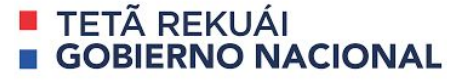

<param-name>listings</param-name> <param-value>false</param-value> </init-param> <load-on-startup>1</load-on-startup> </servlet>

Busque la parte "listings" del <param-name>, en el valor en el tag <init-param>. Si este valor es "true" cambie el campo a "false" como muestra la imagen de arriba (puede copiar y pegar dicho código).

La configuración anterior, es una configuración general de servidor Tomcat pero si trabaja con Proyectos Web, puede especificar en tus proyectos individuales. Con este método, vamos a configurar para que solo afecte al Proyecto Web específico. Abrir el archivo web.xml para el proyecto web en cuestión y agregue el siguiente código:

<servlet> <servlet-name>DefaultServletOverride</servlet-name> <servlet-class>org.apache.catalina.servlets.DefaultServlet</servlet-class> <init-param> <param-name>debug</param-name> <param-value>0</param-value> </init-param> <init-param> <param-name>listings</param-name> <param-value>false</param-value> </init-param> <load-on-startup>1</load-on-startup> </servlet> <servlet-mapping> <servlet-name>DefaultServletOverride</servlet-name> <url-pattern>/</url-pattern> </servlet-mapping><servlet> <servlet-name>DefaultServletOverride</servlet-name> <servlet-class>org.apache.catalina.servlets.DefaultServlet</servlet-class> <init-param> <param-name>debug</param-name> <param-value>0</param-value> </init-param> <init-param> <param-name>listings</param-name> <param-value>false</param-value> </init-param> <load-on-startup>1</load-on-startup> </servlet> <servlet-mapping> <servlet-name>DefaultServletOverride</servlet-name> <url-pattern>/</url-pattern> </servlet-mapping>

El servlet por defecto es sobre-escrito con los cambios de arriba.

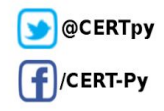

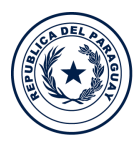

Ministerio de **TECNOLOGÍAS** DE LA INFORMACIÓN **Y COMUNICACIÓN** 

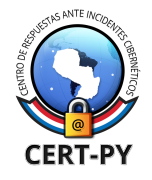

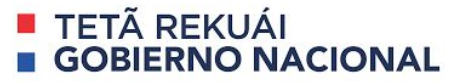

## **Nginx Server:**

El listado de directorio on Nginx es controlado por el módulo ngx\_http\_index. El listado de directorio es desactivado por defecto en el archivo de configuración del Nginx. Sin embargo, es posible deshabilitar si fue habilitado por alguna regresión o unos cambios de configuración.

El parámetro es **autoindex**, se usa junto con el segmento de ubicación para habilitar o deshabilitar la función de listado de directorio.

El archivo de configuración por defecto de un servidor Nginx, es llamado nginx.conf y puede ser encontrado en **/usr/local/nginx/conf,** /**etc/nginx** or **/usr/local/etc/nginx**. Si el valor por defecto ha sido cambiado, podrías ver algo así:

server { listen 80; server\_name domain.com www.domain.com; access\_log /var/...........................; root /path/to/root; location / { index index.php index.html index.htm; } location /somedir { autoindex on; } }

En esta configuración el **autoindex on; .** En el ejemplo anterior, el directorio listado is configurado solo para la carpeta **/somedir**. Si ningún directorio es especificado. Por ejemplo: La regla será aplicada a todos los directorios.

location / { autoindex on; }

Para desactivar listado de directorio, nosotros necesitamos cambiar el valor de **autoindex** a *off.* No olvidar reiniciar el servidor para que los cambios anteriores surjan efecto

*service nginx restart*

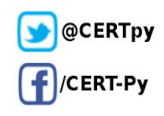

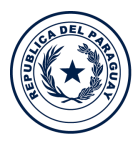

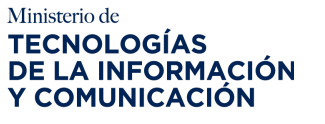

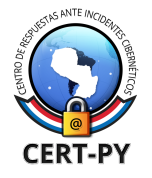

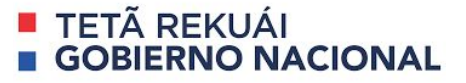

## **Lighttpd Server:**

El listado de directorio es desactivado por defecto en Lighttpd web server. Sin embargo, es posible deshabilitar si fue habilitado por alguna regresión o cambios de configuración en el archivo **dirlisting.conf**. El archivo de configuración del módulo **mod\_dirlisting** está en **/etc/lighttpd/conf.d/dirlisting.conf**.

```
2##3##Dirlisting Module
4 ## -5 ##
6 ## See http://www.lighttpd.net/documentation/dirlisting.html
7##8
9##10 ## Enabled Directory listing
1112 dir-listing.activate
                           = "disable"
1314 ##
15## Hide dot files from the listing?<br>16## By default they are listed.
17#18 dir-listing.hide-dotfiles = "disable"
19
20 ##
21 ## list of regular expressions. Files that match any of the specified
22 ## regular expressions will be excluded from directory listings.
23##24 dir-listing.exclude
                           = ( "~$" )
25
26 ##
27 ## set a encoding for the generated directory listing
28 ##
29 ## If you file-system is not using ASCII you have to set the encoding of
30 ## the filenames as they are put into the HTML listing AS IS (with XML
31 ## encoding)
32 ##
```
Para deshabilitar el listado de directorios en el servidor, debe reemplazar la línea relacionada con lo siguiente:

dir-listing.activate = "disable"

Si desea habilitar el listado de directorios para un directorio en particular, debe realizar los siguientes cambios en el archivo de configuración específicamente para ese directorio:

```
$HTTP["url"] =~ "^/download($|/)" {
dir-listing.activate = "enable"
}
```
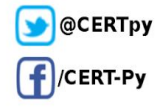

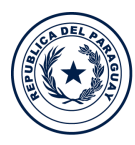

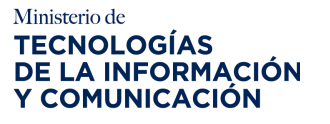

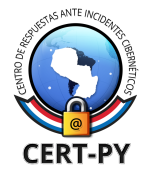

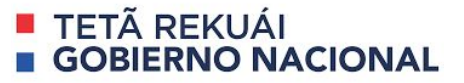

## **LiteSpeed Server:**

El servidor web LiteSpeed puede deshabilitar la lista de directorios tanto en el servidor web como en el sitio web al igual que los otros servidores web cubiertos en esta guía. Para deshabilitar la lista de directorios en el nivel del servidor, puede actualizar manualmente el archivo **httpd\_config.xml**. Por otro lado, también puede hacerlo utilizando el **panel de control** del servidor LiteSpeed.

## **httpd\_config.xml** archivo**:**

```
20
    <adminRoot>$SERVER_ROOT/admin/</adminRoot>
    <logging>
21
22
      <log>
        <fileName>$SERVER_ROOT/logs/error.log</fileName>
23
        <logLevel>DEBUG</logLevel>
24
25
        <debugLevel>0</debugLevel>
26
        <rollingSize>10M</rollingSize>
        <enableStderrLog>1</enableStderrLog>
27
28
      </log>
29
      <accessLog>
        <fileName>$SERVER_ROOT/logs/access.log</fileName>
30
31
         <rollingSize>10M</rollingSize>
32
        <keepDays>30</keepDays>
         <compressArchive>0</compressArchive>
33
34
      </accessLog>
35
     </logging>
   <indexFiles>index.html, index.php</indexFiles>
36
37
    <autoIndex>0</autoIndex>
38
     angradusse
      <allowOverride>0</allowOverride>
39
40
      <accessFileName>.htaccess</accessFileName>
41
    </htAccess>
42<expires>
43
      <enableExpires>1</enableExpires>
44
      <expiresByType>image/*=A604800, text/css=A604800, application/x-j
45
    </expires>
46
    <tuning>
47
      <eventDispatcher>best</eventDispatcher>
      <maxConnections>2000</maxConnections>
48
49
      <maxSSLConnections>200</maxSSLConnections>
50
      <connTimeout>300</connTimeout>
      <maxKeenAliveRen>1000</maxKeenAliveRen>
51
```
Como puede ver en el ejemplo de código en la captura de pantalla anterior, si desea deshabilitar el listado de directorios en el nivel del servidor, agregue la siguiente línea al archivo **httpd\_config.xml:**

**<autoIndex>0</autoIndex>**

#### **vhconf.xml:**

Si desea habilitar o deshabilitar la lista de directorios en el nivel del sitio web, debe seguir la ruta **/VIRTUAL\_HOST\_ADI/conf/vhconf.xml** y hacer las definiciones relevantes para el archivo al que accede.

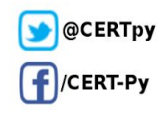

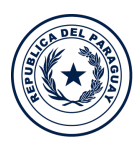

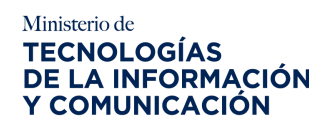

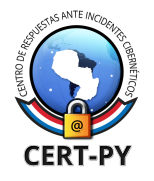

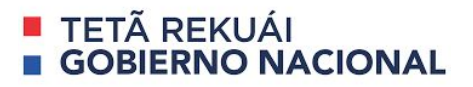

## **Fuente:**

<https://www.netsparker.com/blog/web-security/disable-directory-listing-web-servers/>

<https://www.interserver.net/tips/kb/disable-directory-listing-cpanel/>

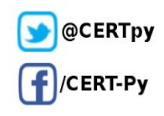